# **THE VIEW LOTUS** DEVELOPER2007

Leverage DXL to Overcome Web Browser Rich Text Limitations

# Lance SpellmanWorkflow Studios

© 2007 Wellesley Information Services. All rights reserved.

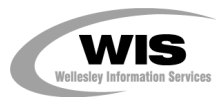

### What We'll Cover …

- •Delivering Rich Text to the Web
- •Exploring workarounds for rendering Rich Text
- •Understanding the DXL output of Rich Text
- •Creating a DOM object from DXL text
- •Transforming DXL to HTML via XSL Transformations
- •Wrap-up

### The Specific Problem to Be Addressed

- •Users create Notes documents with Rich Text content
- • The content needs to be presented with 100% fidelity on the Web
- • The documents (or at least the Rich Text) will NOT be edited on the Web, just viewed

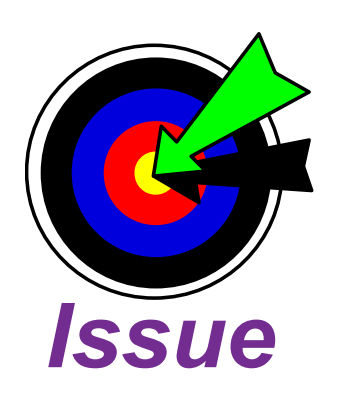

# Usage Scenarios:

- •Web sites
- Documentation databases
- •Policies and procedures

### How Does Domino Deliver Rich Text to the Web?

- • Notes stores Rich Text in an internal format of Composite Data (CD) records
	- CD records are streams of data structures with standardized headers for the type of record and the number of bytes it uses
- • When a browser makes a Web request, the HTTP task asks Domino to convert the CD records to HTML
	- $\bm{\cdot}$  In this conversion process, most elements in a Rich Text field convert well
	- $\bm{\cdot}$  However, there are some elements that either do not convert well or do not convert at all

### What Rich Text Elements Does Domino Have Trouble With?

- • Tables
	- All table borders are applied universally, regardless of individual cell border settings
	- $\bm{\cdot}$  Borders are shown as 4px ridges
	- $\cdot$  Cell padding is ignored
	- $\cdot$  Table cells are divided evenly
	- $\bm{\cdot}\;\;$  Wrapping text around the outside of the table is not supported

### What Rich Text Elements Does Domino Have Trouble With? (cont.)

- • Inline Pictures
	- Text wrapping, or "float," isn't maintained correctly
	- $\cdot$  Picture captions are lost
	- $\bm{\cdot}$  Text will be pushed down below the picture
	- $\bm{\cdot}$  Text will be jammed up against the picture
- • Bullets and Numbered Lists
	- $\bm{\cdot}$  Lists begin with an extra paragraph break
	- $\bm{\cdot}$  All lists are indented an extra indent in the browser

### Demonstration: How Domino Handles Rich Text on the Web

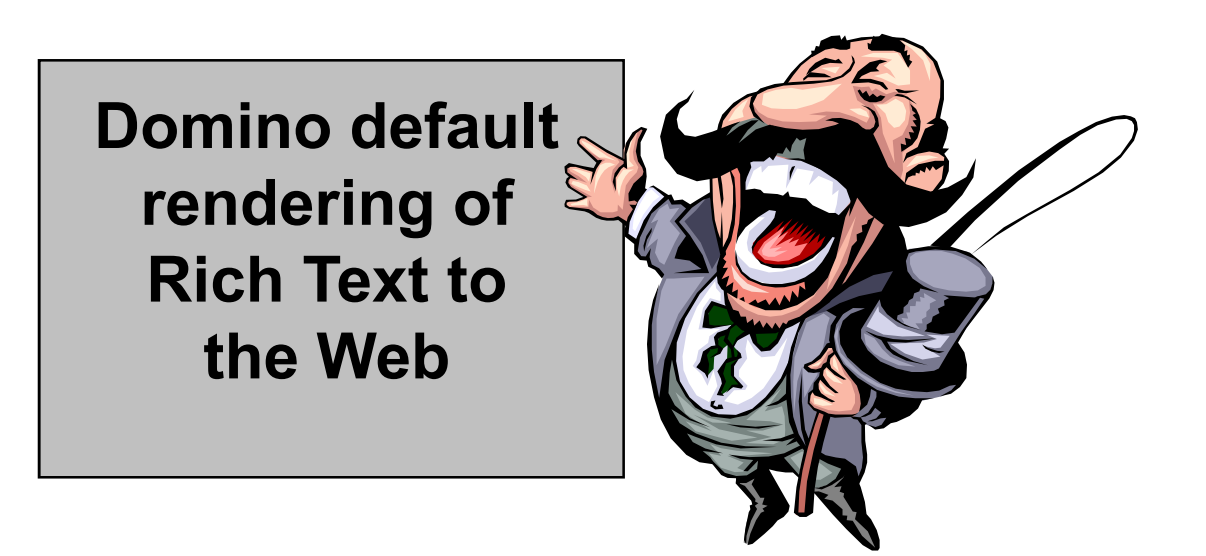

### Rich Text Input with the Notes Client

#### **Rich Text Is Totally WICKED!**

This is plain, normal text. Now the text is bold. Now the text is italic and larger.

Immediately below this text is a table with .10 cell margin settings.

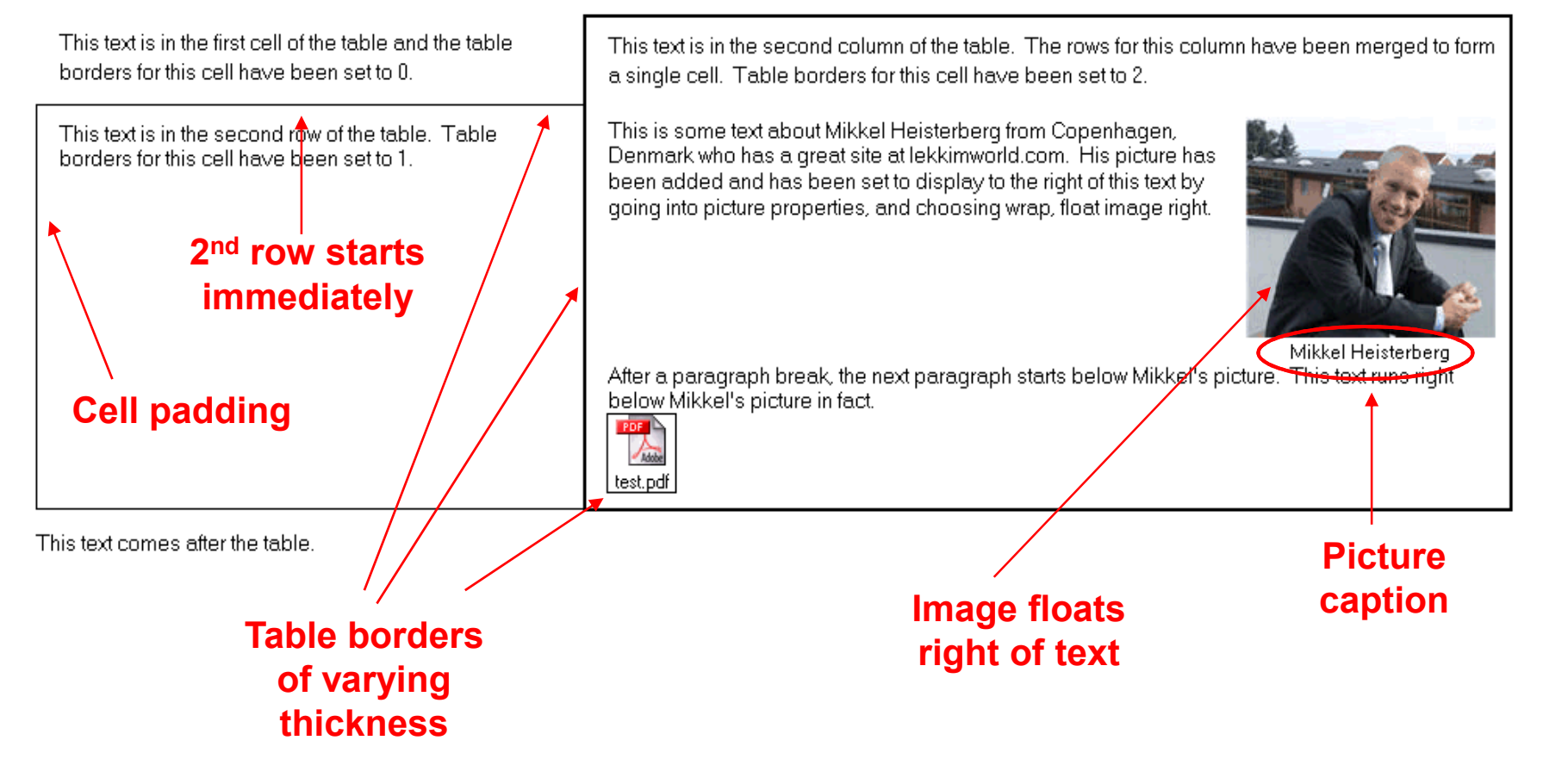

### Rich Text Rendering by Domino to Browser

#### Cell padding is NOT observed

#### **Rich Text Is Totally WICKED!**

This  $\frac{1}{s}$  plain, normal text. Now the text is bold. Now the text is italic and larger.

Immediately below this text is a table with .10 cell margin settings.

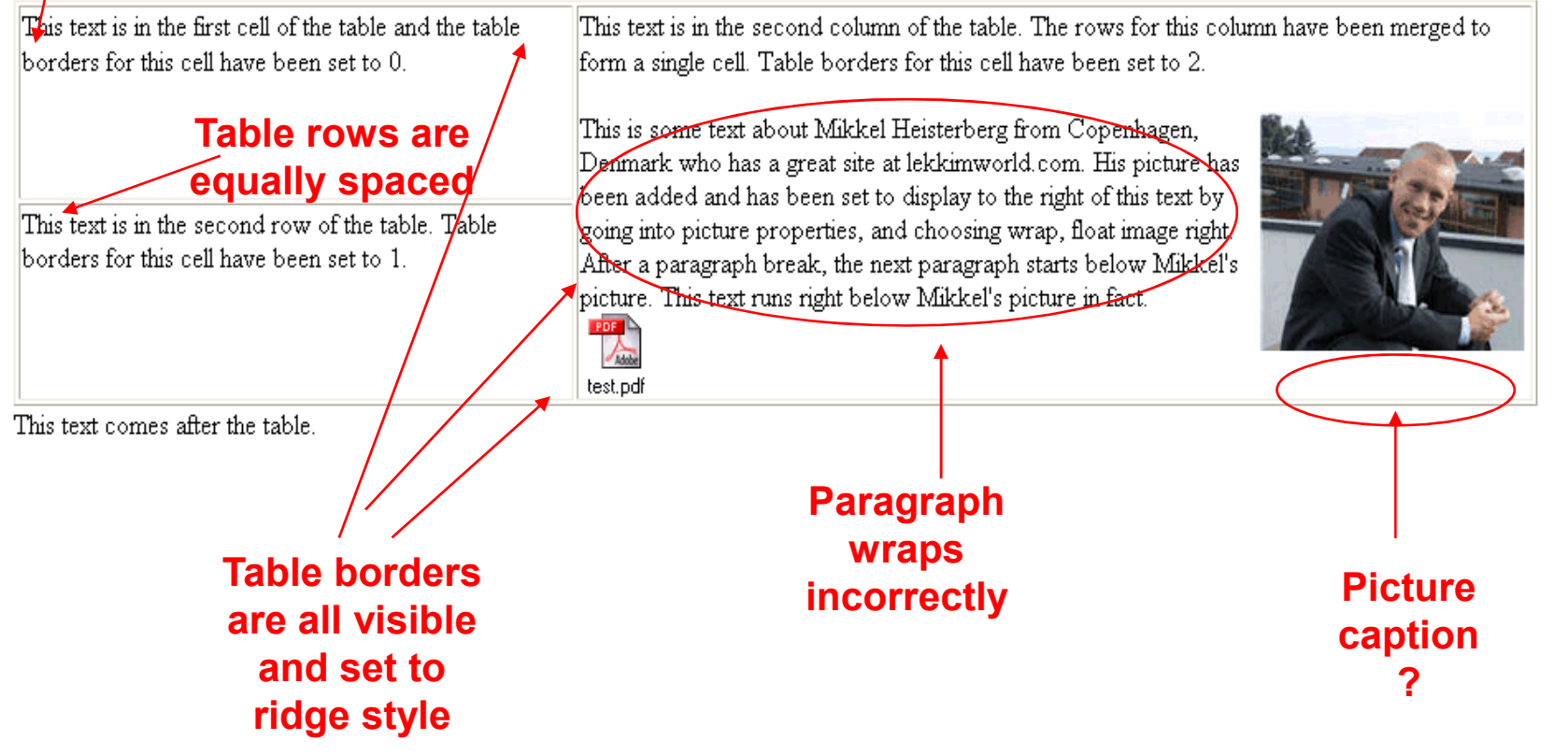

### What We'll Cover …

- •Delivering Rich Text to the Web
- •Exploring workarounds for rendering Rich Text
- •Understanding the DXL output of Rich Text
- •Creating a DOM object from DXL text
- •Transforming DXL to HTML via XSL Transformations
- •Wrap-up

### Exploring Workarounds

- • Domino automatically renders Rich Text on-the-fly per request
- • You can:
	- 1. Alter the stored Rich Text so that Domino can supply a more faithful rendering at runtime
	- 2. Fix the rendering on-the-fly by supplying an alternate rendering engine that is called by a DSAPI filter at runtime
	- 3. Fix the rendering after the fact via JavaScript, CSS, or AJAX methods
	- 4. Provide alternate content for Domino to supply in place of the Rich Text rendering

### Workaround 1 — Alter the Stored Rich Text, Attempt 1

- • Add HTML-specific properties in the properties box to overcome Domino rendering
- • Lots of elements support additional HTML properties:
	- Paragraphs
	- $\bullet$ Images
	- Tables

### Setting HTML Properties to Fix Cell Padding

 Setting a CSS padding style to achieve cell spacing•doesn't work**Table** mm ?

霹雳

▎▀▀▕▐▓▌▏█▆▏▆<mark>▆</mark>▕▜▊▘▎▎░<mark>@</mark>

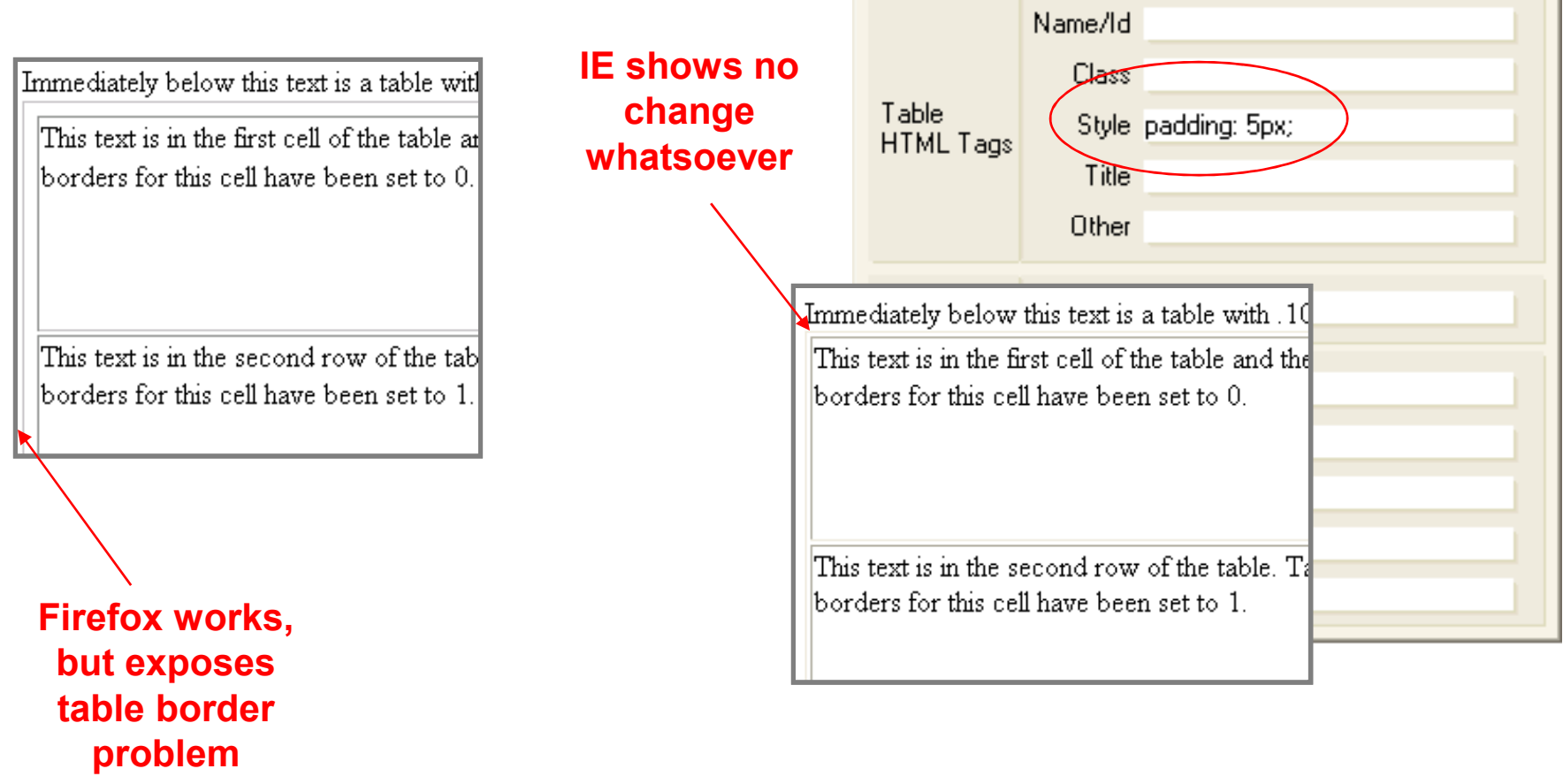

### Workaround 1 — Alter the Stored Rich Text, Attempt 2

- • Don't let Notes store the Rich Text as CD records and don't let Domino render it on-the-fly
- •At document save, store the content as HTML/MIME

### Store Contents as HTML and MIME

- • For Rich Text fields, there is a field design property to "Store contents as HTML and MIME"
	- $\bm{\cdot}$  On document save, instead of saving Rich Text content in CD record format, Notes immediately performs an HTML/MIME conversion and saves the content that way
	- $\bullet$  The conversion process in storing content as HTML/MIME is not the same as that used by Domino to render Rich Text CD records to HTML

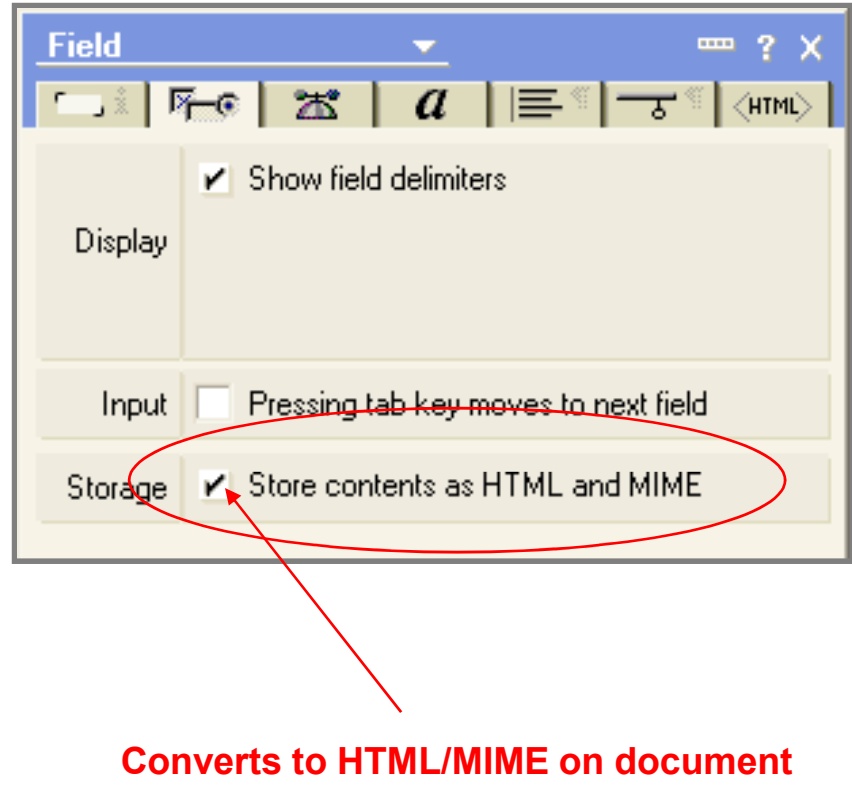

save. Results are MUCH WORSE!

### Potential Workaround Methods

- • Add HTML-specific properties in the properties box to overcome Domino rendering
- • Bypass Domino rendering by setting the Rich Text field property to store content as HTML/MIME
- • Intercept Domino rendering of HTML via a DSAPI filter and take over rendering

### Browser Rendering of Content Stored as HTML/MIME

#### **Rich Text Is Totally WICKED!**

#### This is plain, normal text. Now the text is bold. Now the text is italic and larger.

Immediately below this text is a table with .10 cell margin settings.

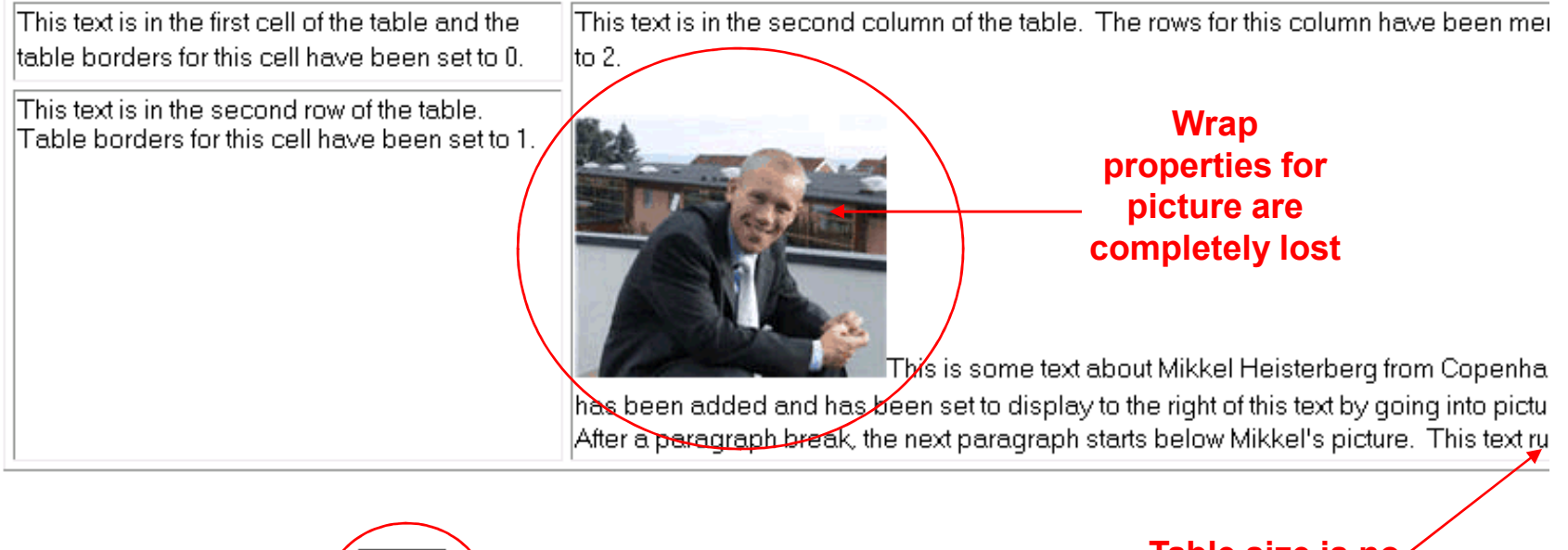

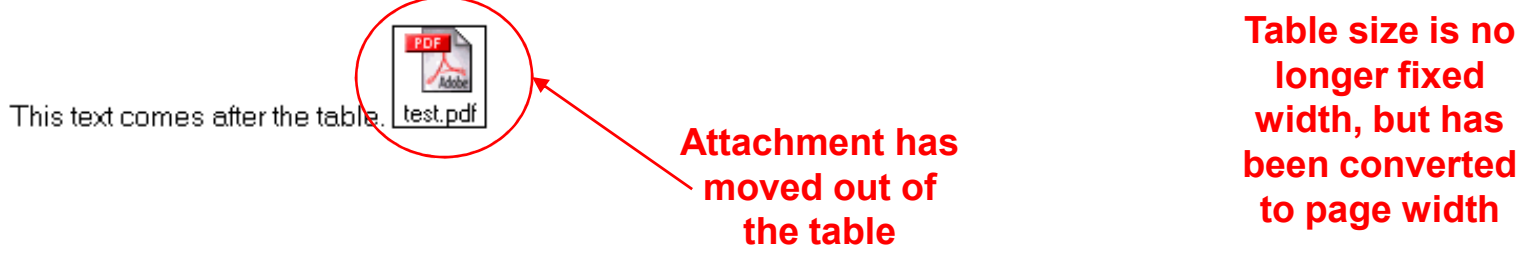

### Browser Rendering Now Closely Matches Notes?!?

- • That's a joke in case you missed it
	- $\bm{\cdot}$  When viewing the content in a Notes client and in a browser, the results will look very similar
	- $\bm{\cdot}$  The problem is BOTH clients now render very poorly, if consistently
		- $\triangleright$  The author will see significant change in the document from when the document is saved to the next time heopens it

#### Demonstration: Saving Rich Text Content as MIME andViewing It

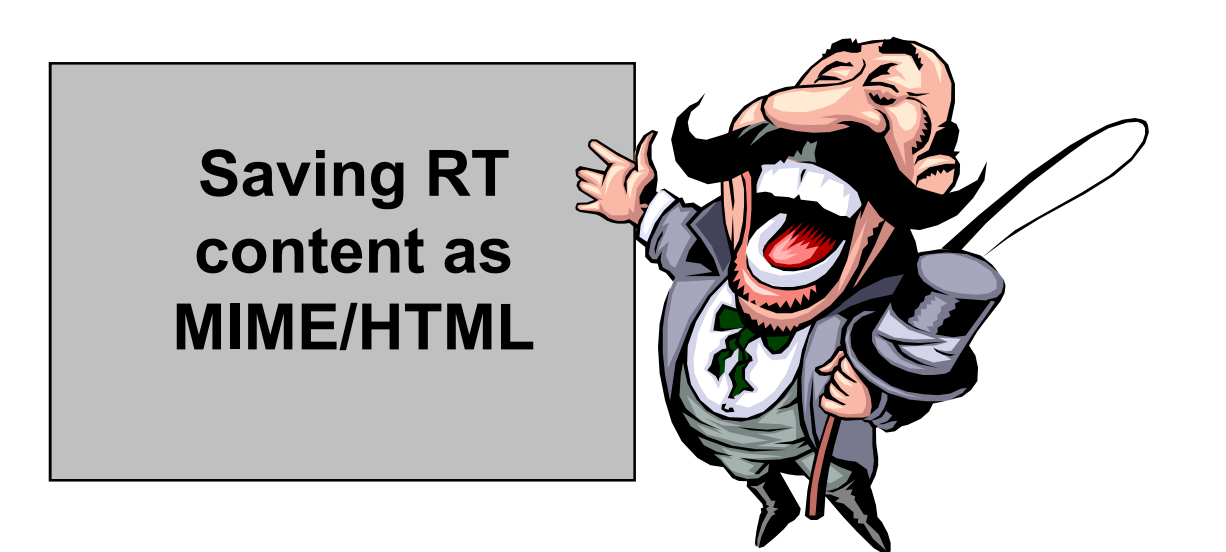

### Workaround 1 — Alter the Stored Rich Text, Attempt 3

- • Continuing with the "Store Contents as HTML/MIME" theme, alter the stored HTML/MIME after the document is saved
	- $\bm{\cdot}\;\;$  With this approach, the generated HTML is saved in the document and, theoretically, the known issues can be accounted for, corrected, and the document re-saved

### Issues with Fixing Stored HTML/MIME

- • Once the Rich Text is saved, there is data loss
	- $\bm{\cdot}$  It's unclear what the author actually intended
- • Therefore, any fix that's applied would be a best-guess and would still not render the content faithfully

### Workaround 2 — Fix the Rendering On-the-Fly

- •Do you have any idea how difficult this would be?
- $\bullet$  Deep knowledge of the following is required:
	- Architect level knowledge of Rich Text data structures
	- $\bm{\cdot}\;\;$  Highly competent C programming skills
	- Lotus Notes C API
	- ٠ DSAPI and HTML libraries
	- HTTP protocol handling
	- HTML/CSS construction

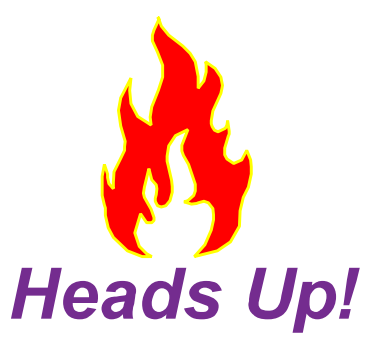

# I am a highly paid (I wish) professional. Please, do not try this at home!

### Workaround 3 — Fix the Rendering After the Fact

- • This would involve adding a JavaScript function to the Web page, probably invoking an AJAX library
- •Domino would send the page to the browser
- • The JavaScript code would have to compare the delivered (and possibly hidden) HTML with the original Rich Text
- • Accessing the Rich Text would have to be done by anagent/servlet
- •And so on …

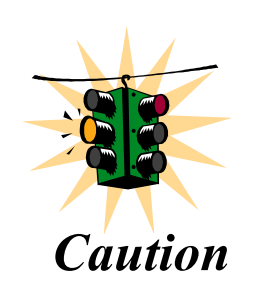

Tedious, and more importantly, **Caution performance would be awful** 

### Workaround 4 — Provide Alternate Content via DXL

- • Similar in nature to the idea of storing Rich Text content as HTML/MIME
- • However, rather than trying to fix the errors introduced by storing Rich Text content as HTML/MIME, bypass it altogether
- •Allow the document to save the Rich Text
- $\bullet$  Post save, read the Rich Text and create your own HTML representation and save it to the document
- • When serving the document to the browser, provide the custom HTML representation rather than the Rich Text field (i.e., hide it)

### The Secret Sauce is Domino Extensible Language (DXL)

- •In the post-save process, the Rich Text is output as DXL
- • All Notes design and data elements can be output asDXL, a Domino XML data structure
- •DXL can be transformed to HTML with an XSL stylesheet
- •The resulting HTML is stored in the Notes document
- • When a browser request is made, the HTML field is shown for a speedy response
	- $\cdot$  Rather than the Rich Text field
- •Handles styled text, tables, inline pictures, attachments
- •Does not support bidirectional editing from both clients

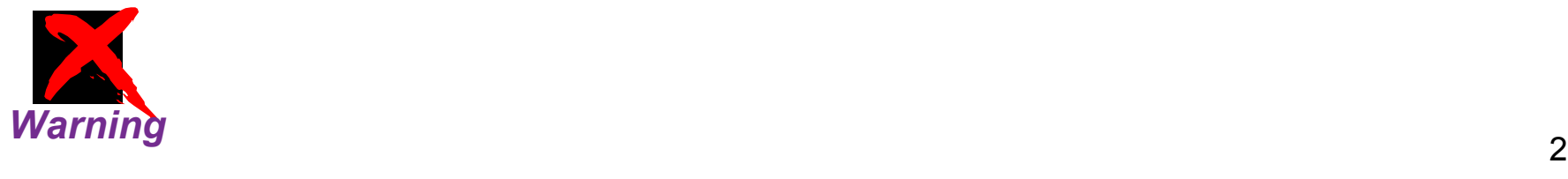

### Rich Text Transformed to Correct HTML on Post Save

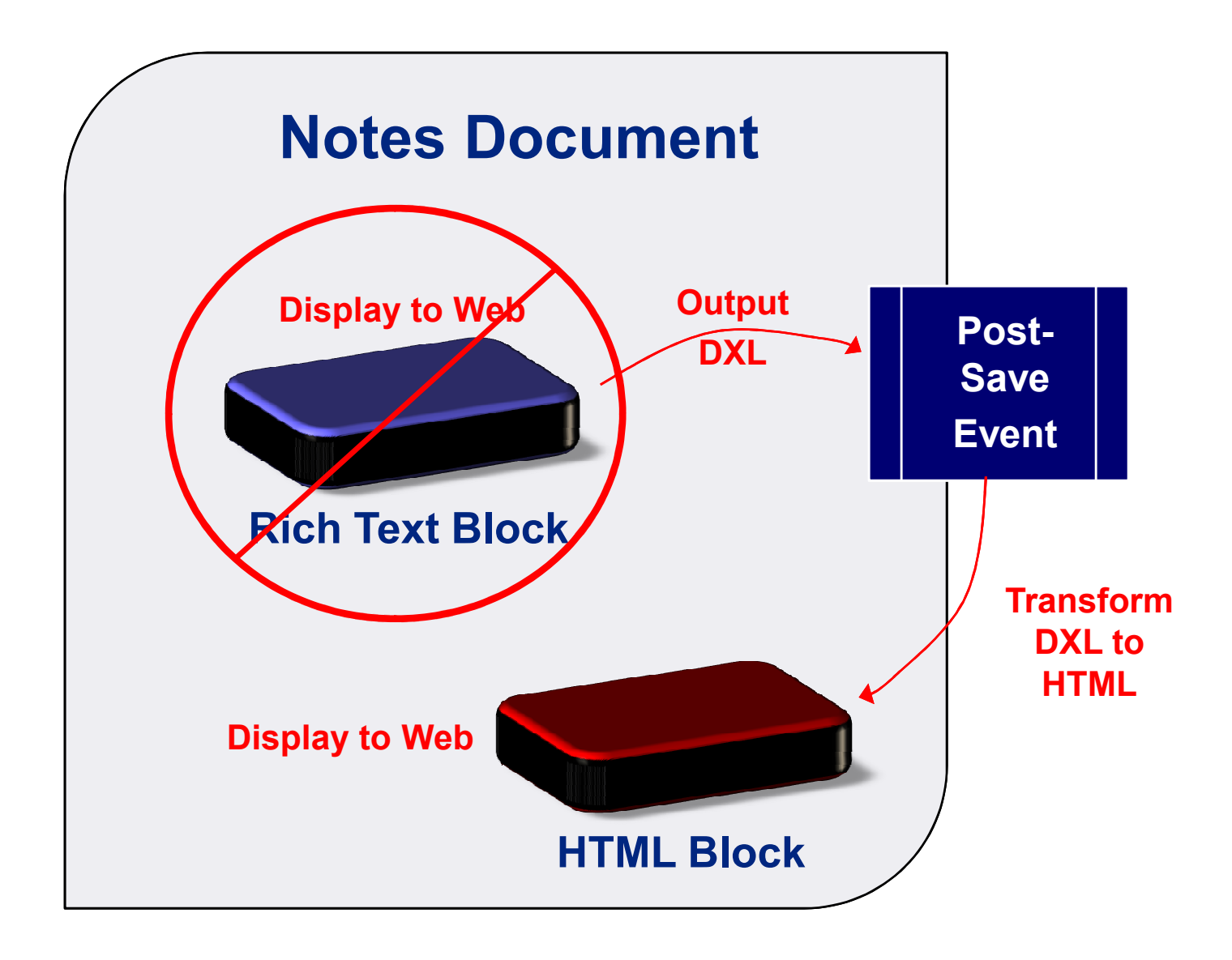

### What We'll Cover …

- •Delivering Rich Text to the Web
- $\bullet$ Exploring workarounds for rendering Rich Text
- •Understanding the DXL output of Rich Text
- •Creating a DOM object from DXL text
- •Transforming DXL to HTML via XSL Transformations
- •Wrap-up

### The Rich Text to DXL to HTML Process Overview

- 1. Design a form with a hidden from Web Rich Text field and a hidden from Notes HTMLTransform field
- 2. QueryClose event (after a save) runs code to produce DXL from the document
- 3. DXL is converted into a W3C DOM object
- 4. Code parses for <picture> elements and creates fileattachments
- 5. An XSL stylesheet is applied against the DOM object to produce HTML output for the Rich Text fields
- 6. HTML is saved to the HTMLTransform field

### Understanding the DXL Output of Rich Text

- •DXL is a specific implementation of XML for Domino data
- • There is a DTD (Document Type Definition) for DXL that defines the XML tags and structures for Domino
- • DXL can be used for both data (documents) and design (forms, views, agents, etc.)
- • Rich Text is just another type of Domino data where the DTD has specified the output tags and structure for DXL

### Demonstration: DXL Process — Rich Text to DXL to HTML

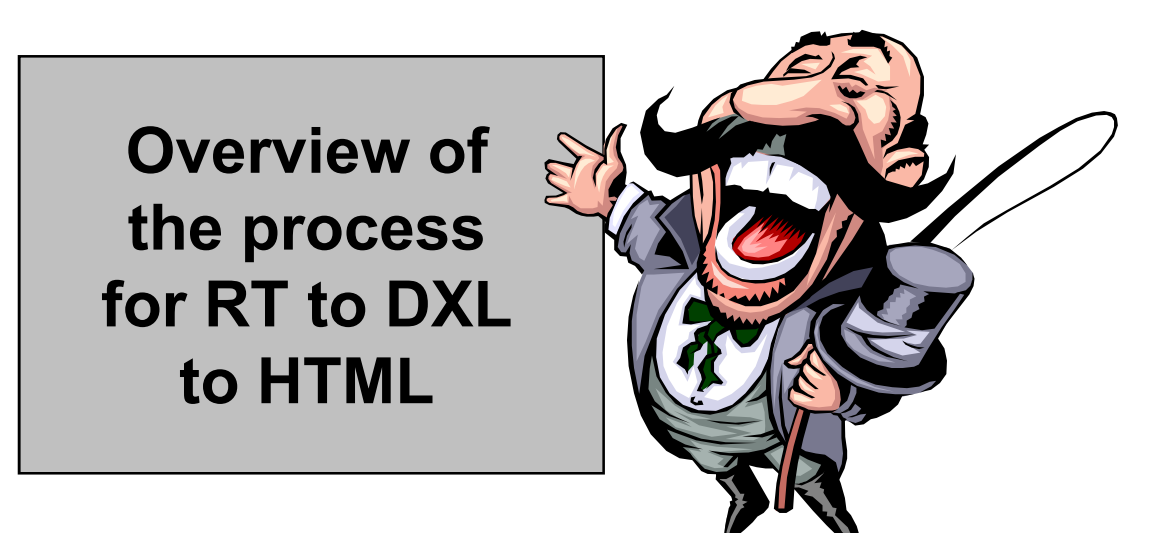

### Inline Images in Rich Text and DXL

- • An inline image is an image the user copied and pasted into the Rich Text field
- • When reading a document, the image is visible tothe user
	- $\cdot$  It's not an attachment
- • Notes saves an inline image in Rich Text as a Notesbitmap, a proprietary format
- • When Rich Text is exported as DXL, the inline image can be exported as either a Notes bitmap or a GIF

### Code That Produces DXL Output

- •Code can be LotusScript or Java
- $\bullet$  By default, DXL export of inline images generates an internal Notes bitmap format
	- $\bm{\cdot}$  An export flag must be set to convert to GIF format
- • By default, DXL export will contain a DOCTYPE reference
	- $\bm{\cdot}$  An export flag must be set to omit this output so that later DOM processing will not fail

### Code Example for DXL Export

#### try {

…

…

DxlExporter dxl = session.createDxlExporter();

Changes output of inline pictures from Notes bitmap to GIF

// handle inline images in the Rich Text

dxl.setConvertNotesBitmapsToGIF(true);

// turn DOCTYPE output off because DOM processor // can't find the DOCTYPE declaration file and errorsdxl.setOutputDOCTYPE(false); String docDxI = dxI.exportDxI(doc);

> Exports document asXML to a string

### Reviewing DXL Export of Rich Text

- • Every field on a document is represented in DXL with an <item> tag
- •For Rich Text fields, the next tag after <item> will be <richtext>

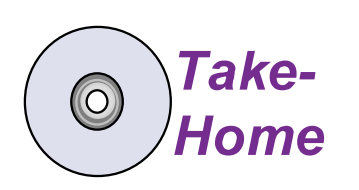

See doc\_dxl.xml for complete sample DXL listing

### Identifying the Rich Text Items in DXL Output

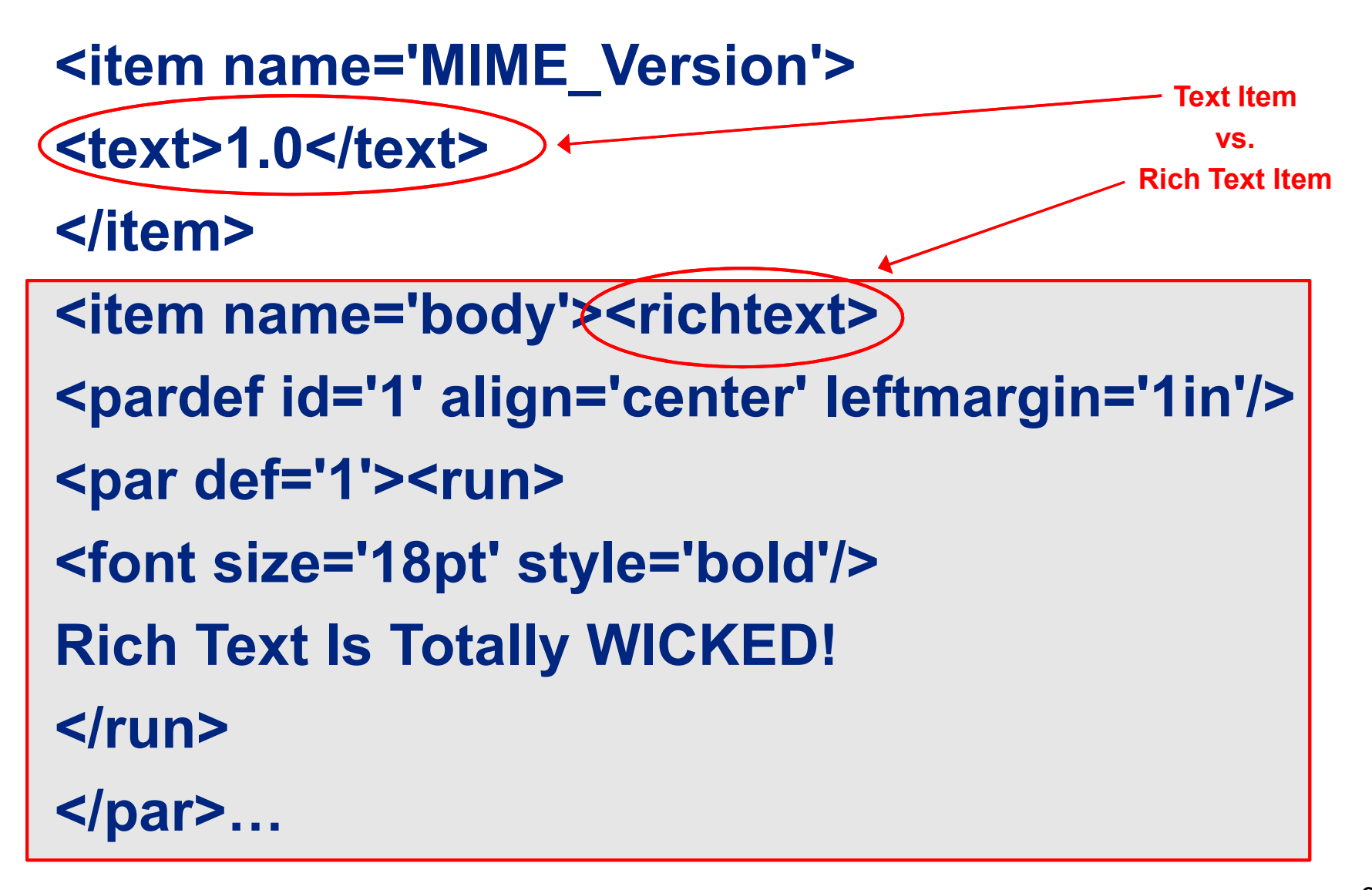

### The PARDEF Tag: Style Definitions for Paragraphs

- •Pardef is shorthand for paragraph definition
- $\bullet$ It contains style settings to apply to a paragraph
- • Pardef has a unique ID attribute within the Rich Text field scope to be referenced by paragraph elements

<pardef id='1' align='center' leftmargin='1in'/>

### The PAR Tag: Paragraphs That Are Styled by DEF Attribute

- • Par is shorthand for paragraph
	- $\bm{\cdot}$  It is used to indicate that a paragraph has started within the Rich Text field
- • The def attribute is used to identify which paragraph definition (pardef) styling is applied to this paragraph

<par(def='1'>

<run>

<font size='18pt' style='bold'/>

```
Rich Text Is Totally WICKED!
```
 $\langle$ run $\rangle$ 

</par>

PAR and PARDEF Equivalencies in HTML/CSS

### PARDEF = CSS Selector

### PARDEF ID attribute = CSS Class

 $PAR = HTML$ 

### PAR DEF attribute = HTML <p class="">

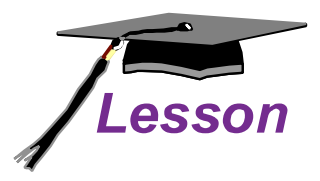

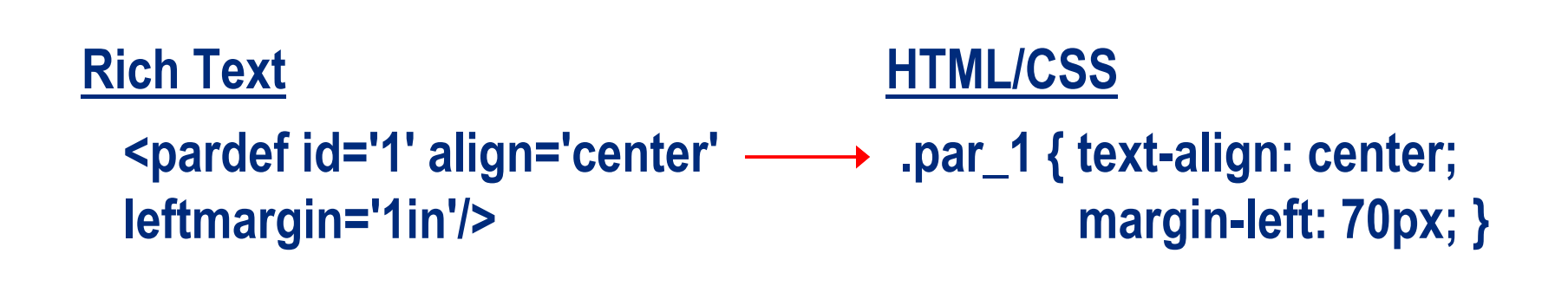

 $\langle$ par def="1">  $\longrightarrow$   $\langle$ p class="par\_1">

### DXL's Representation of Inline Images

- • Copying and pasting a picture into a Rich Text field results in Notes saving the image in a proprietary format called a Notes bitmap
- • When producing DXL output, use the .setConvertNotesBitmapsToGif method to produce a GIF format output instead of a Notes bitmap
- $\bullet$ The DXL output of the image is a Base64 encoded string
- • Later, we'll use code libraries to take the Base64 string and save it as an external file
	- $\cdot$  This can be done with one line of code

### DXL Output with setConvertNotesBitmapsToGIF(false);

<picture width='160px' height='135px' scaledheight='1.4063in'scaledwidth='1.6667in' align='right'>

<notesbitmap>

lQAmAAAAAAAAAAAAAAABAAAAAAAAACsALwAIAAEACAABADAAAgCWAJUEAAAAAAAAAAAAAC8AgwTN AM8EAR3OAM0ABQQMDgwOwgzCD8IMww4DJyMWzQDNAAEExA7FDMQOBCcjGBbMAMUAAQvCJsMLyBXH FAIeDsIYAhkcywDFAAImFMMawhPJB8USAgUMwhgDAxkcygDFAAEmwhoCEwfCCAIVDcMIBRoNCAAIwhPCB8IIAxUNCMISBQgSCAELxAkFBS0ZGA/CBgMPGRbHAMUAAgsTwwcBCMISAgcIwhIDCA0Iwg3E …

</notesbitmap> <caption>Mikkel Heisterberg</caption></picture>

Base64 encoded content

### DXL Output with setConvertNotesBitmapsToGIF(true);

<picture width='160px' height='135px' scaledheight='1.4063in'scaledwidth='1.6667in' align='right'>

<gif>

R0lGODlhoACHAOcAAPD4+P///xgYICAgKLjAwKiwuBAYGBAQGBggIOjw+BAQECgoMAgQEKCwsKiw sCAoKLC4wCAoMDA4QPDw+HB4gDhASCgwMCgwOLC4uOj4+AgIEBggKBgYGDA4OLjAyAgICEBIUGhw eDAwODhAQKCosEBISEhQWFhgaCAgIDg4QGBocFBYYCgoKDAoKEhQUDgwKHiAiCggIGh4gOjw8EBA SEhIUFBYWKi4uFhgYAAAADAoILDAwCgoIJB4aPDw8AAICDAwMKCwuDg4OHCAiBAYILDAyAAACKCo…

</gif>

<caption>Mikkel Heisterberg</caption></picture>

Base64 encoded content of GIF that can be saved toa file

### DXL's Representation of Attachments

- • An attachment is split into two elements
	- $\cdot$  <Attachmentref> which includes attributes for the actual file name and the icon to visually represent the attachment
	- $\cdot$  <file> which includes attributes for the host type, and created and modified dates
- • The <file> element will be found inside the \$File item as a child of <object>
- • $\cdot$  If there are multiple file attachments, there will be multiple <object><file> elements contained within<item name="\$File">

### DXL for File Attachments

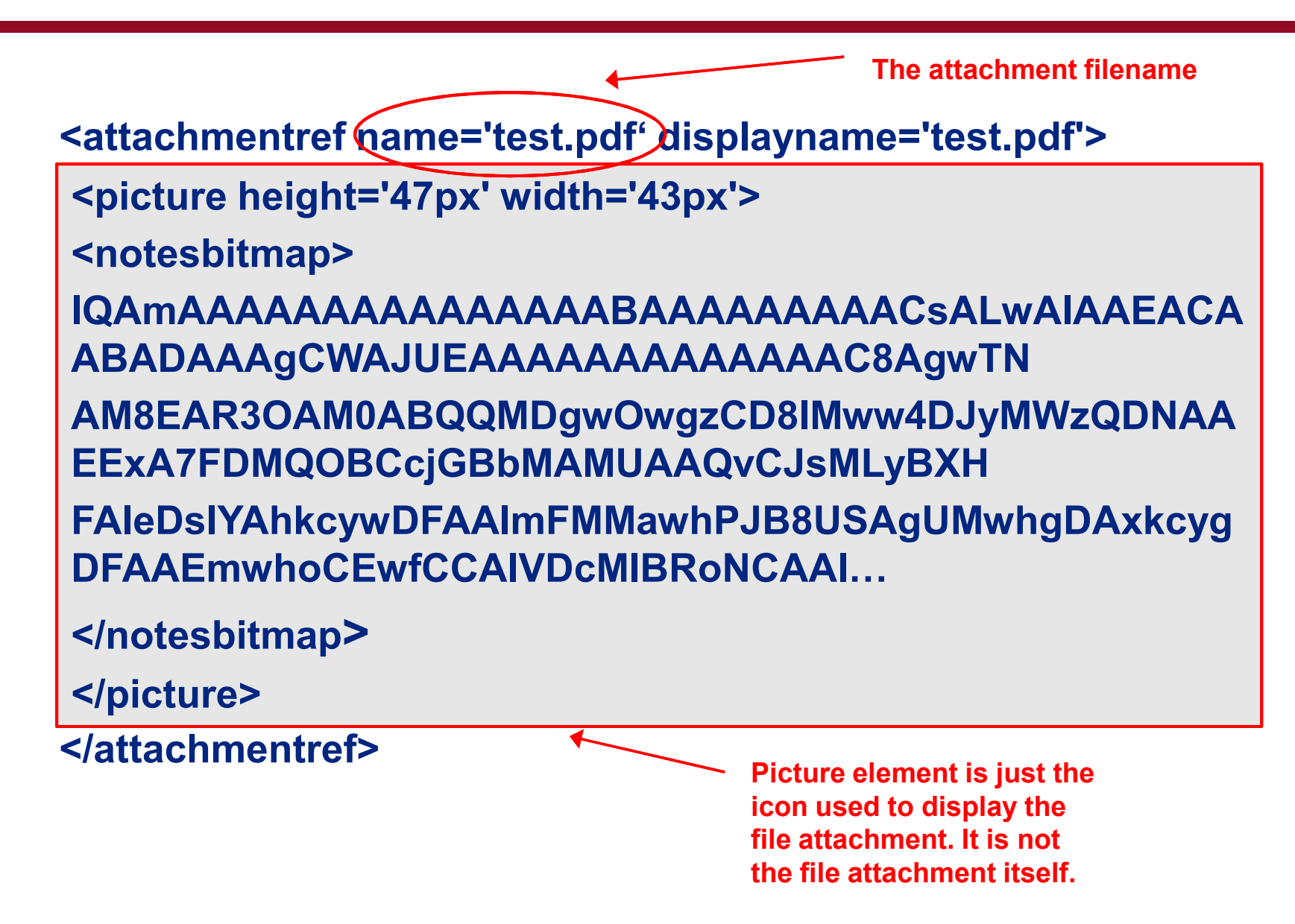

### DXL for File Attachments (cont.)

The file element

```
<item name='$FILE' summary='true' sign='true' seal='true'><object>
<file hosttype='msdos' compression='none'
flags='storedindoc' encoding='none'(name='test.pdf'<del>)</del>
<created><datetime>20051111T180304,3906</datetime> The attachment filename
</created><modified>
<datetime>20051111T180304,39-06</datetime></modified><filedata>
JVBERi0xLjQNCiXDpMO8w7bDnw0KMiAwIG9iag0KPDwgL0xlbmd0aCAzIDAgUg0KICAgL0ZpbHRl…Base64 encoded data of the attachment
```
### What We'll Cover …

- •Delivering Rich Text to the Web
- $\bullet$ Exploring workarounds for rendering Rich Text
- •Understanding the DXL output of Rich Text
- •Creating a DOM object from DXL text
- •Transforming DXL to HTML via XSL Transformations
- •Wrap-up

### Produce a W3C DOM Object from Rich Text DXL

- • By creating a W3C DOM object from the DXL output, an XSL transformation can be performed
- •Inline <picture> elements can be parsed and saved back to the document as file attachments

### Create a DOM Object from DXL Text

- • DXL from the earlier code example is simply an inmemory string
- • The DXL needs to be converted into a DOM object so that it:
	- Can be parsed to look for inline picture elements
	- Can be transformed with an XSL stylesheet

### Code for Obtaining a DOM Document from DXL String

private org.w3c.dom.Document getDOMDoc(String dxl) {try {// Get Document Builder FactoryDocumentBuilderFactory factory = DocumentBuilderFactory.newInstance();

…

…

DocumentBuilder parses a String InputSource to create a DOM Document

// Obtain a document builder objectDocumentBuilder builder = factory.newDocumentBuilder();builder.setErrorHandler(new DefaultHandler());

// Parse the document and return itStringReader reader = new StringReader(dxl);InputSource source = new InputSource(reader);return builder.parse(source);

### Working with DXL Output of Rich Text Inline Image

- • Remember, when Rich Text is exported as DXL, inlineimages can be exported as either Notes bitmap or GIF
- •The DXL image data is encoded as a Base64 string
- •The string can be decoded and saved to a file

#### Base64 Libraries Allow Data to Be Decoded and Savedto File

• With the Java library, saving the GIF data to a file is a static call of a single method

> //decode the base64 stream to a temp fileBase64.decodeToFile(base64Stream, fullfilepath);

### Isolating the Inline Images and Saving Them to Files

```
Element element = domDoc.getDocumentElement();If find all the inline images in the richtext fields get the picture nodes

NodeList pictureNodes = element.getElementsByTagName("picture");int numOfPictures = pictureNodes.getLength();
   …
for (int k=0; k<numOfPictures; k++) {NodeList picChildren = pictureNodes.item(k).getChildNodes(); // gif tagsCollects all the 
picture elementsint numOfNodes = picChildren.getLength();for (int i=0; i<numOfNodes; i++) { \blacksquare // loop through the <gif> tags
                      Node binaryNode = numOfNodes.item(i).getFirstChild();
                      String base64Stream € binaryNode.getNodeValue();
                      …String fu<u>llfilepath = f</u>ilename; // filename set earlier in code
                      Base64.decodeToFile(base64Stream, fullfilepath); }}Gets the Base64 data for the picture as a StringDecodes and saves file to filesystem
```
### What We'll Cover …

- •Delivering Rich Text to the Web
- $\bullet$ Exploring workarounds for rendering Rich Text
- •Understanding the DXL output of Rich Text
- •Creating a DOM object from DXL text
- •Transforming DXL to HTML via XSL Transformations
- •Wrap-up

### Customizing HTML

- • After the DXL has been converted to a DOM object, it can be loaded into a Transformer with an XSL applied to it
	- $\cdot$  The result will be customized HTML that meets author's expectations
- • HTML is saved to the document and shown to Web clients instead of the Rich Text field

# Applying XSL to the DXL DOM Object

- • The DOM object represents the whole document, not just the Rich Text portion
	- $\bm{\cdot}$  Due to the DXL export's lowest granularity level being the document
- • XSL will ignore the rest of the Notes document and only transform the targeted Rich Text
	- XSL can be developed to generically look for any RichText field
	- XSL can be developed to look for a specific Rich Text field identified by name attribute

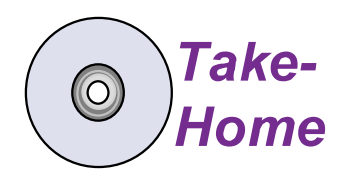

See DXL2HTML.xsl for complete XSL **listing** 

### Selecting the Rich Text Items to Apply Template Rules

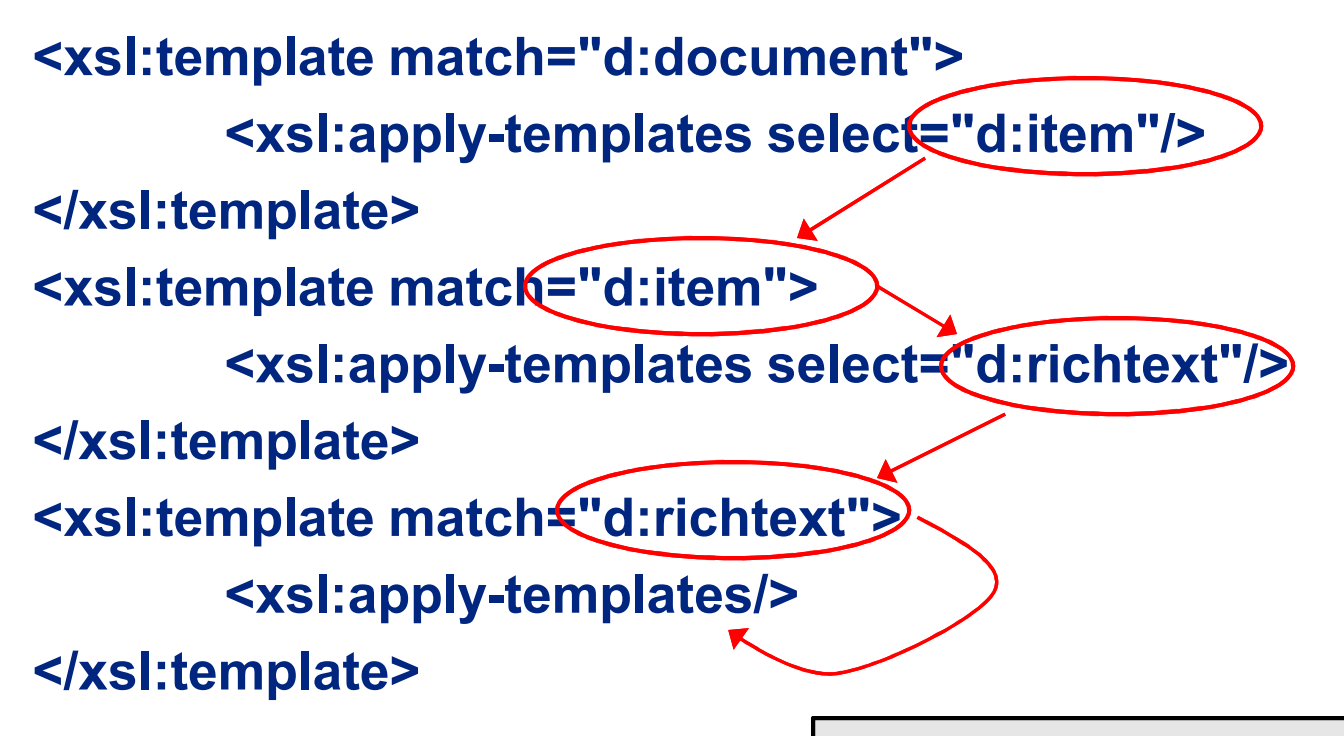

Starts with document, looks for items, selects only Rich Text items, then applies remaining templates to Rich Text items only

### Sample Template for Handling Table Elements

```
<xsl:template match="d:table">
```
<table width="100%" cellspacing="0" cellpadding="0">

<xsl:attribute name="width">

<xsl:if test="@widthtype='fitmargins'">100%</xsl:if>

- </xsl:attribute>
- <xsl:attribute name="style">border-collapse: collapse;

<xsl:if test="string(d:border/@style)"> border-style:

<xsl:choose>

<xsl:when test="d:border/@style='dot'">dotted</xsl:when>

<xsl:when test="d:border/@style='dash'">dashed</xsl:when>

<xsl:otherwise><xsl:value-of

select="d:border/@style"/></xsl:otherwise>

</xsl:choose>;

 $\langle xs|$ : if

</xsl:template>

…

Template illustrates getting the style attribute from the DXL and converting that to CSS selectors

### Implementing the XSL Transformation in Code

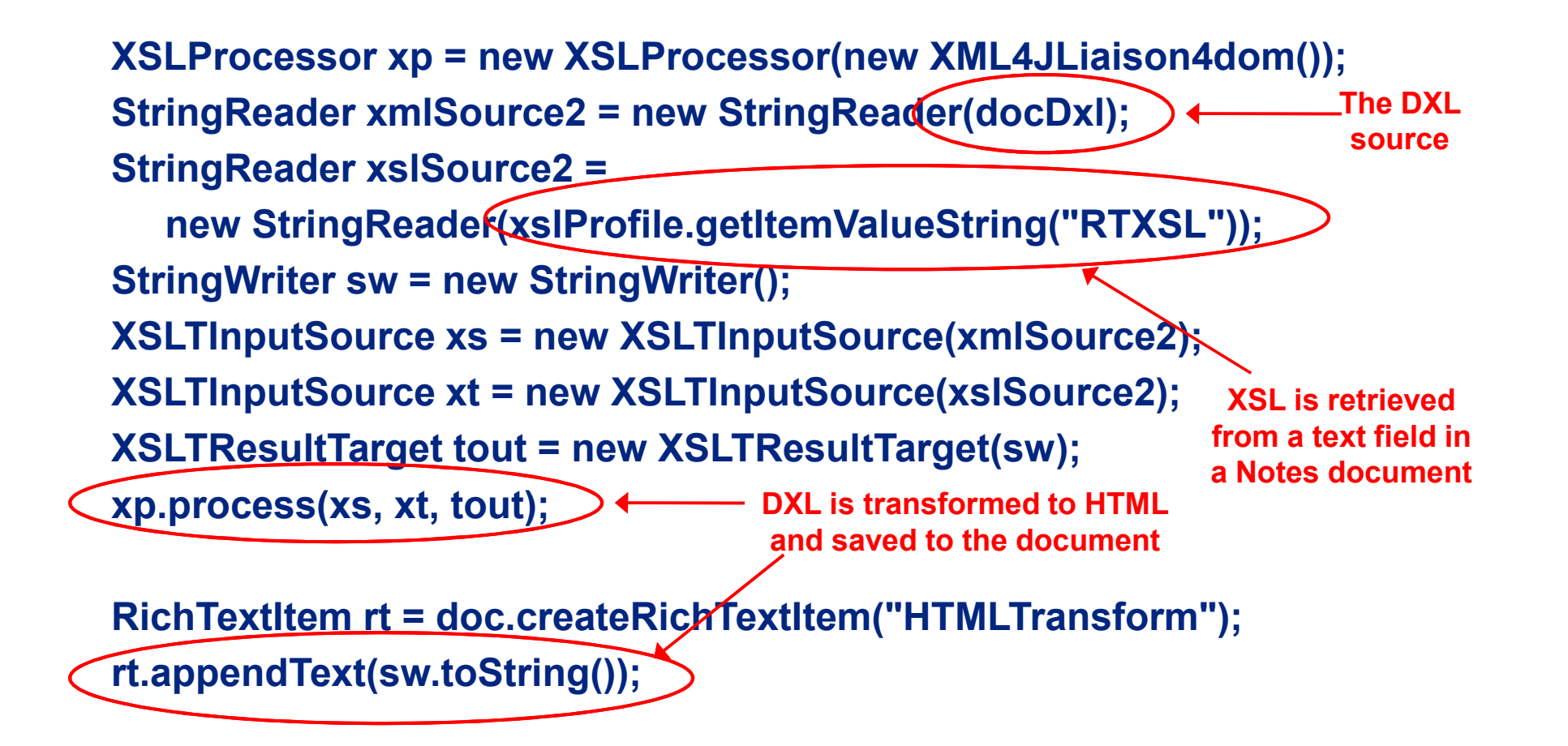

### Demonstration: Live Debug Session for DXL2HTML.xsl

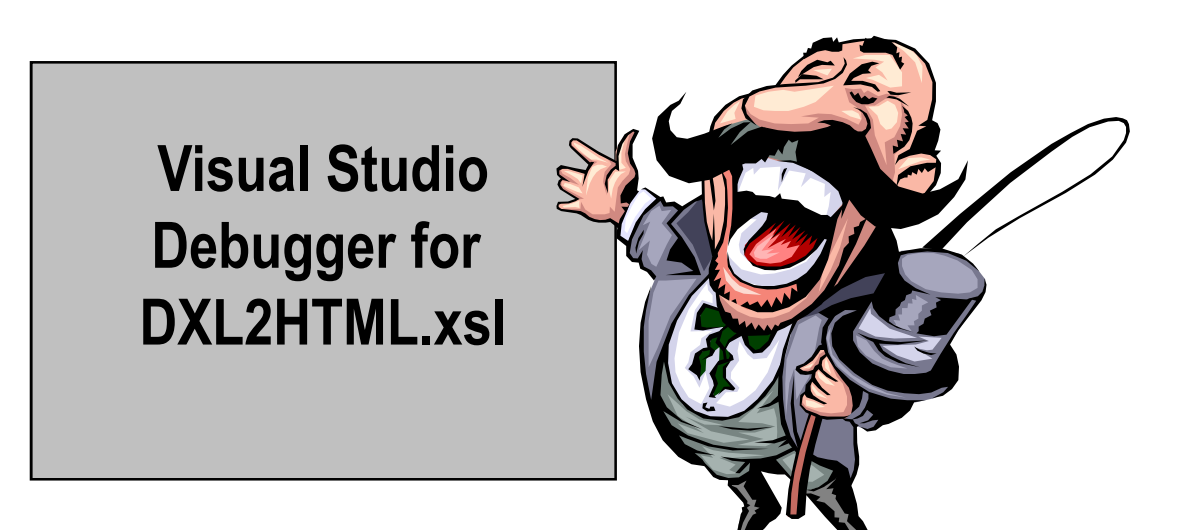

### What We'll Cover …

- •Delivering Rich Text to the Web
- $\bullet$ Exploring workarounds for rendering Rich Text
- •Understanding the DXL output of Rich Text
- •Creating a DOM object from DXL text
- •Transforming DXL to HTML via XSL Transformations
- •Wrap-up

### Extending the Idea …

- • What if your boss says, "Move this app to SharePoint, .NET, WebSphere, etc."?
- •First of all … boo! Integrate, not migrate!
- • But if you must, use the DXL export process to get Rich Text and convert it to HTML and save it in the new system

### Acknowledgements

- • Much of the work shown here is a result of the dedicated effort of David Bockes at Workflow Studios
- • I claim some of the inspiration, he provided much of the perspiration
- • In particular, the efforts in developing the XSL stylesheet are entirely his doing

### Resources for Working with Base64 Encoded Data

- • There are free LotusScript and Java libraries for encoding and decoding binary data as strings
- • The Java library used in the sample db is from http://iharder.net/base64 by Robert Harder. It is acomprehensive and widely used library.
- • For reference, the resources section also includes a LotusScript class library from Johan Kanngard at http://dev.kanngard.net/Permalinks/ID\_20030324233829.html based on work from Julian Robichaux.

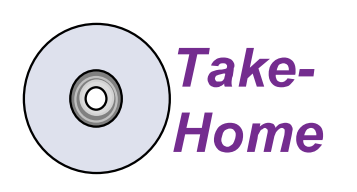

See Script Libraries in dxl\_sample.nsf for both Java and LotusScript libraries

### Rich Text Handling for Free Resources

- • Genii Software's CoexEdit for bidirectional Rich Text editing
	- www.geniisoft.com/showcase.nsf/CoexEdit
- • Proposion Software's Portal Migrator, which handlesRich Text conversion to the .NET platform
	- www.proposion.com

### 7 Key Points to Take Home

- • Domino's rendering of Rich Text to the Web requiresalternatives for 100% rendering
- • Storing Rich Text as HTML/MIME does not solve the problem, it makes it worse
- • The complete data structure of a Rich Text field isavailable as XML when using DXL Export
- • Inline images can be extracted from Rich Text DXL and saved as file attachments
- •XSL can be used to transform the DXL into HTML
- •This solution is one-way only … from Notes to Web
- •Use this approach to move Rich Text to other platforms

### Your Turn!

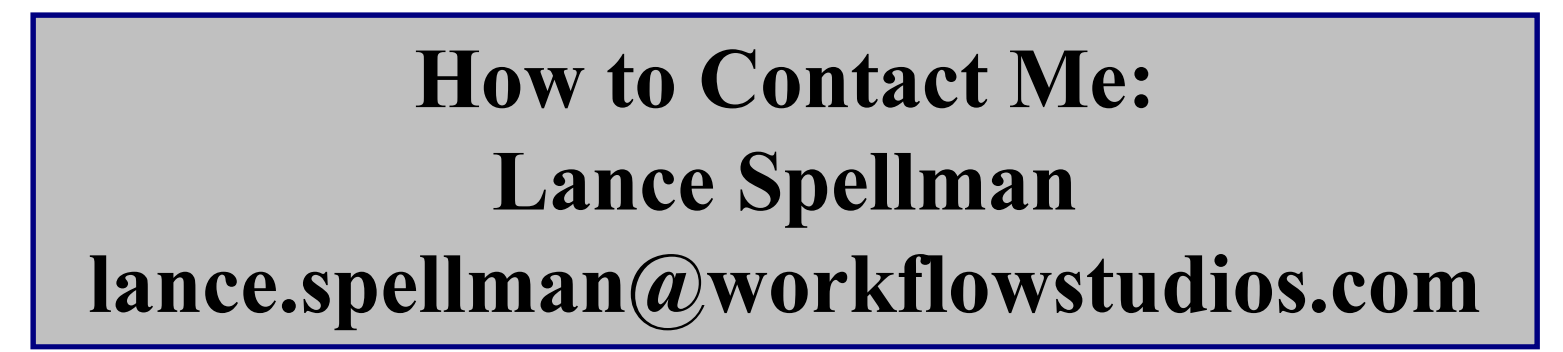

Questions?